## **Carichi Tessere Elettorali**

Questo punto di programma, definisce i numeri di tessere elettorali prese in carico dall'ufficio elettorale pronte per essere stampate ad ogni singolo elettore.

## dal punto di menù: **Servizi Demografici→Elettorale→Tabelle→Tessere→Carichi Tessere Elettorali**

è possibile andare a vedere i carichi già presenti per sapere quante tessere sono ancora disponibili per quel carico, oppure, inserire nella schermata che si presenta, il carico o i carichi ricevuti, attraverso il tasto →**Nuovo** andando a compilare poi i campi che vengono richiesti:

## **Modello cartaceo di tessera:**Tessere Normali o Modelli Tessere UE

**numero iniziale e finale del carico:** indicare quindi il numero della prima tessere e quello dell'ultima tessera

**ultimo numero emesso:**ultimo numero di Tessera stampato per questo carico **Data Protocollo**:data di protocollazione del carico

**Numero Protocollo**:numero di protocollazione del carico

## →**Aggiungi**

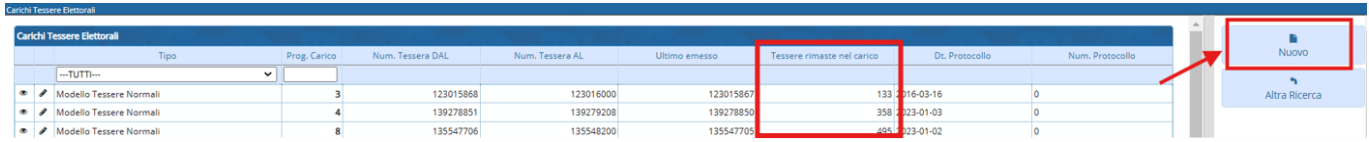

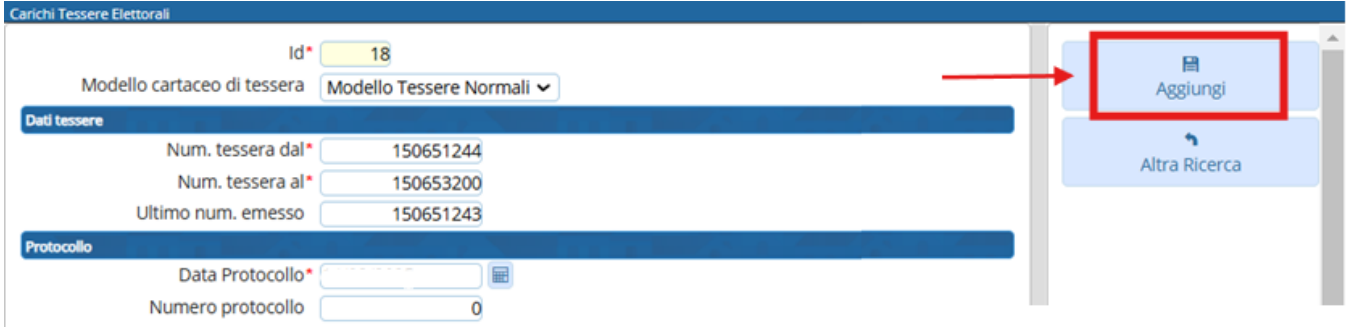

Altre guide che vi possono essere utili:

- - [Tessere Elettorali](https://wiki.nuvolaitalsoft.it/doku.php?id=guide:demografici:tessere_elettorali)
- - [inserire un carico elettorale](https://wiki.nuvolaitalsoft.it/lib/exe/fetch.php?media=guide:demografici:inseriremodificare_carico_tessere_elettorali.pdf) e [Associazione Carico Tessere ad Operatore](https://wiki.nuvolaitalsoft.it/doku.php?id=guide:demografici:associazione_carico_tessere_ad_operatore)

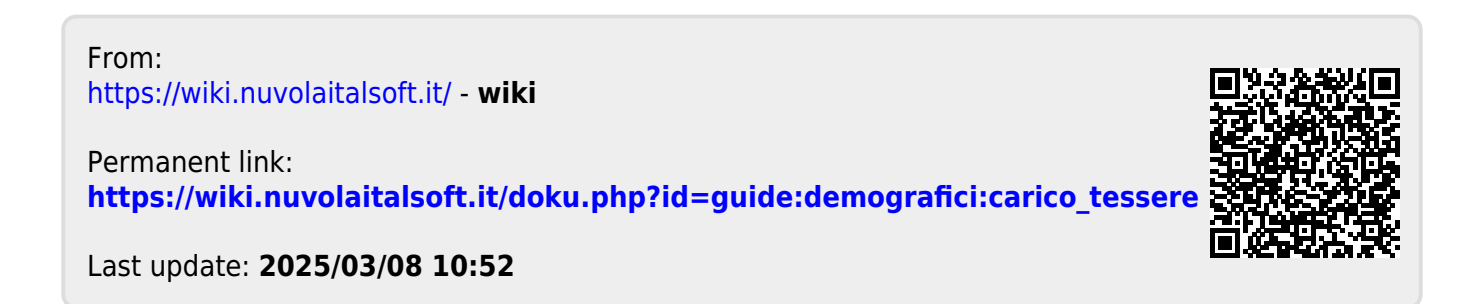